# **ICS Reporting Made Easy!**

## **What's New to the ICS?**

The ICS now has a reporting dashboard! The new Outstanding Instructors Dashboard serves as a reporting tool to help you keep track of instructors who do not yet have an approved ICS profile on record.

## **Using the Dashboard**

### **Location and Permissions**

The new Outstanding Instructors reporting dashboard is located inside the Instructor Credentials tile on the FSU Faculty/Staff Homepage in Student Central. The dashboard is accessible to anyone with an ICS security role.

#### **Navigation Path in Student Central:**

*FSU Faculty/Staff Homepage > Instructor Credentials tile > Outstanding Instructors tile*

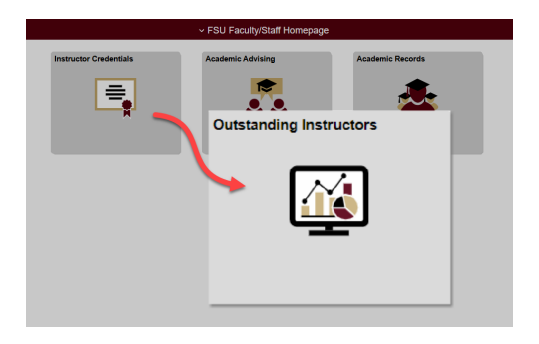

## **Data Visualization Options**

In the dashboard, the graphic representation of data is, by default, a pie chart. If you prefer a different form of visualization, such as a bar chart, you can easily make the change by selecting your preferred option at the bottom left of the visualization frame.

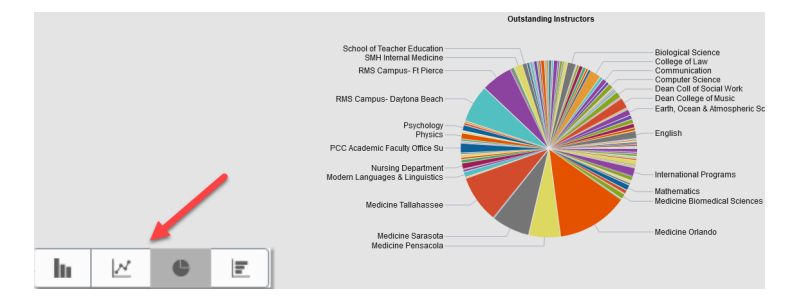

## **Filtering by Department**

By default, the dashboard is set to display all departments. You can filter departments via the Department grid on the far-right of the screen (click 'More' to expand the list or click on the sort icon to sort by ascending/descending or by count). You can also filter by clicking directly on a section of the pie chart.

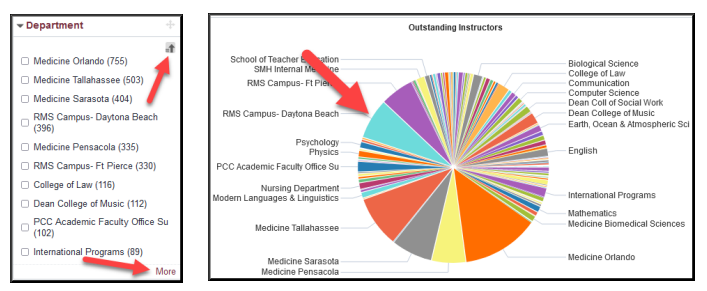

## **Listed Instructors**

Instructors are listed directly below the visualization frame. The list will adjust based on the department(s) by which you filter. Each instructor's ID serves as a quick link to the Submit Instructor Credentials page where you can proceed with creating a profile for that instructor (security to this page is required). Once the profile has been granted final approval, the instructor will no longer appear in the dashboard for that department.

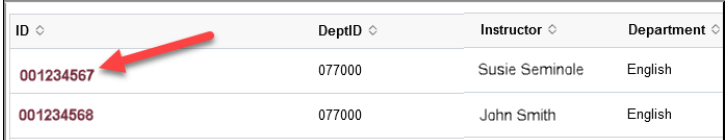

## **Options Menu**

Located at the top, far-right of the screen is a settings icon.  $\bullet$  This is the Options Menu for the dashboard. Inside, you will find several helpful features including Export, for exporting data to Excel, and \*Save, for retaining your personalizations to the dashboard.

\*Please note that clearing your browser cache will override your saved personalizations to the dashboard.

Need help with the ICS? Contact Ameko Dillard [\(adillard@fsu.edu\)](mailto:adillard%40fsu.edu?subject=) or Jennifer Buchanan [\(jbuchanan@fsu.edu](mailto:jbuchanan%40fsu.edu?subject=)) in the Office of FDA

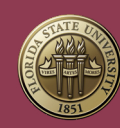